# **Configuring Task Reporting Preferences**

This section explains how to configure quality task reporting preferences.

Sections include:

- [Configuring Task Reporting Preferences](#page-0-0)
- [Relocating Tasks During Import: Requirements and Limitations](#page-0-1)

# <span id="page-0-0"></span>Configuring Task Reporting Preferences

To configure general options related to how tasks are displayed in the Quality Tasks view:

- 1. Choose **Parasoft> Preferences** to open the Preferences dialog.
- 2. Select the **Quality Tasks** category in the left pane.
- 3. Modify settings as needed. Options are described below.

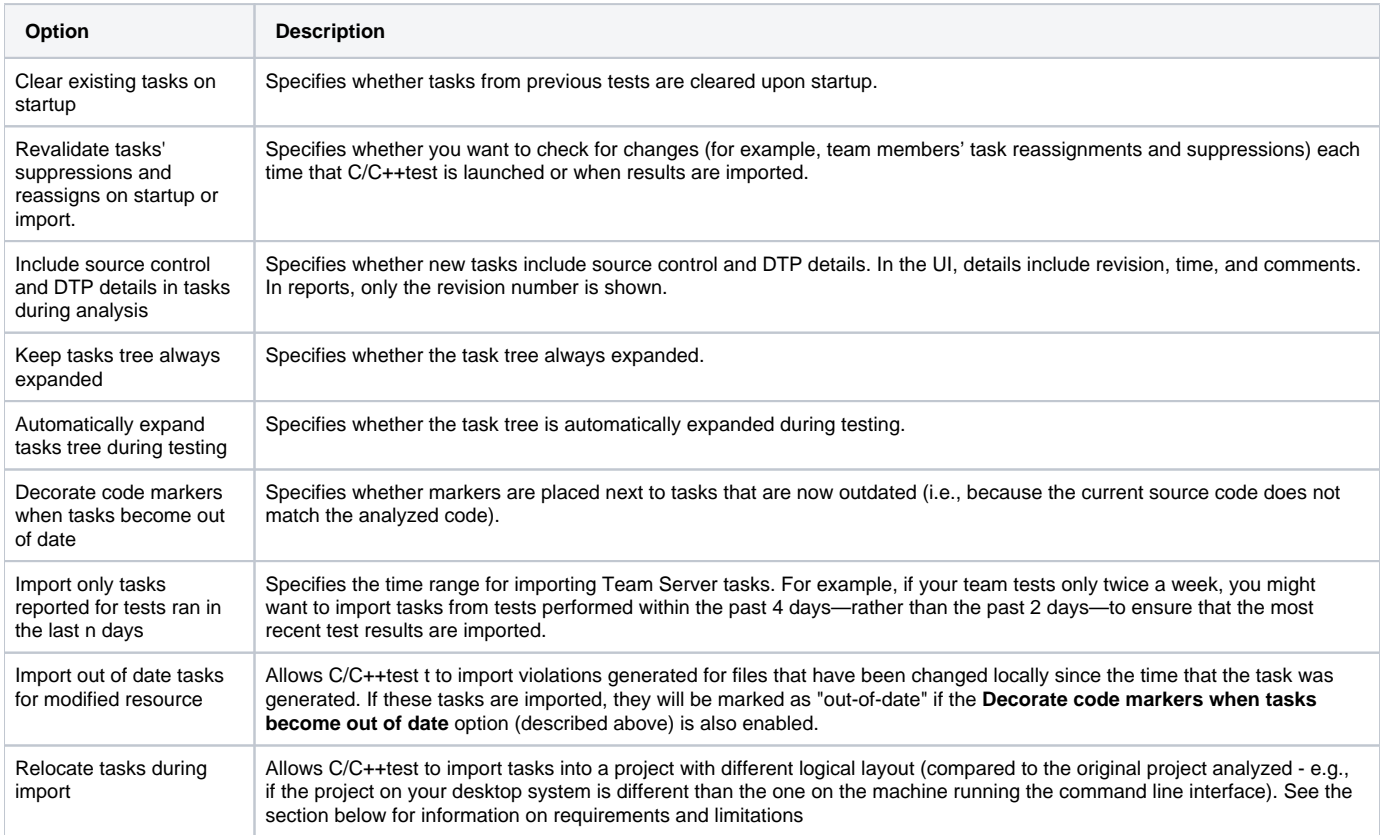

# <span id="page-0-1"></span>Relocating Tasks During Import: Requirements and Limitations

### **Requirements**

### **Server Set-up**

To ensure that generated reports contain information about physical file paths:

- 1. Go to **Parasoft> Preferences> Parasoft> Reports**.
- 2. Enable the **Add absolute file paths to XML data** option in the Advanced Settings section.

### **Desktop Set-up**

To ensure that mapping between physical paths on the server and desktop is defined:

1. Go to **Parasoft> Preferences> Parasoft> Quality Tasks**.

#### 2. Enable the **Relocate tasks during import** option.

3. Enter mapping details into the table. Each mapping entry is defined by "Original location" (the physical location on the server) and "Destination location" (the equivalent physical location on the desktop). Entries are processed from top to bottom; the first matching entry will be used.

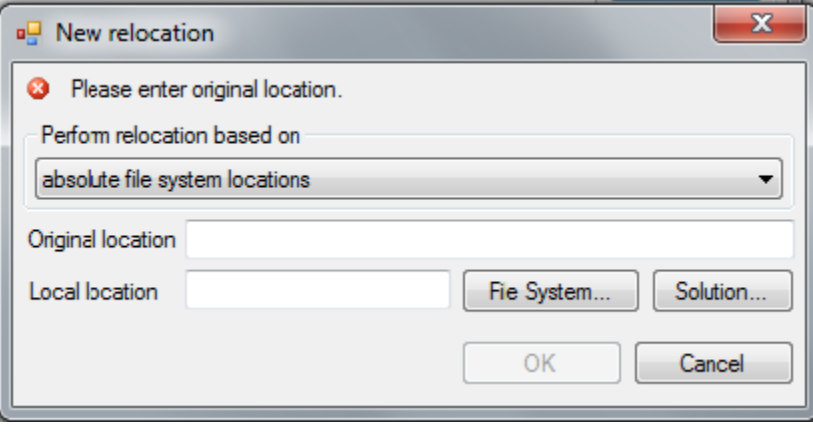

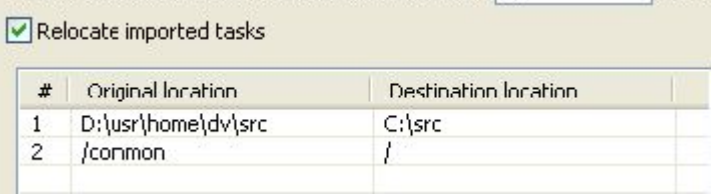

## Limitations

Relocation can be used only for importing tasks. Other elements of the team workflow, like GUI Suppressions or Authorship Mapping, will not be relocated automatically.